# Elementary Padlet Instructions

#### **Mobile Phone Instructions**

Using an internet browser

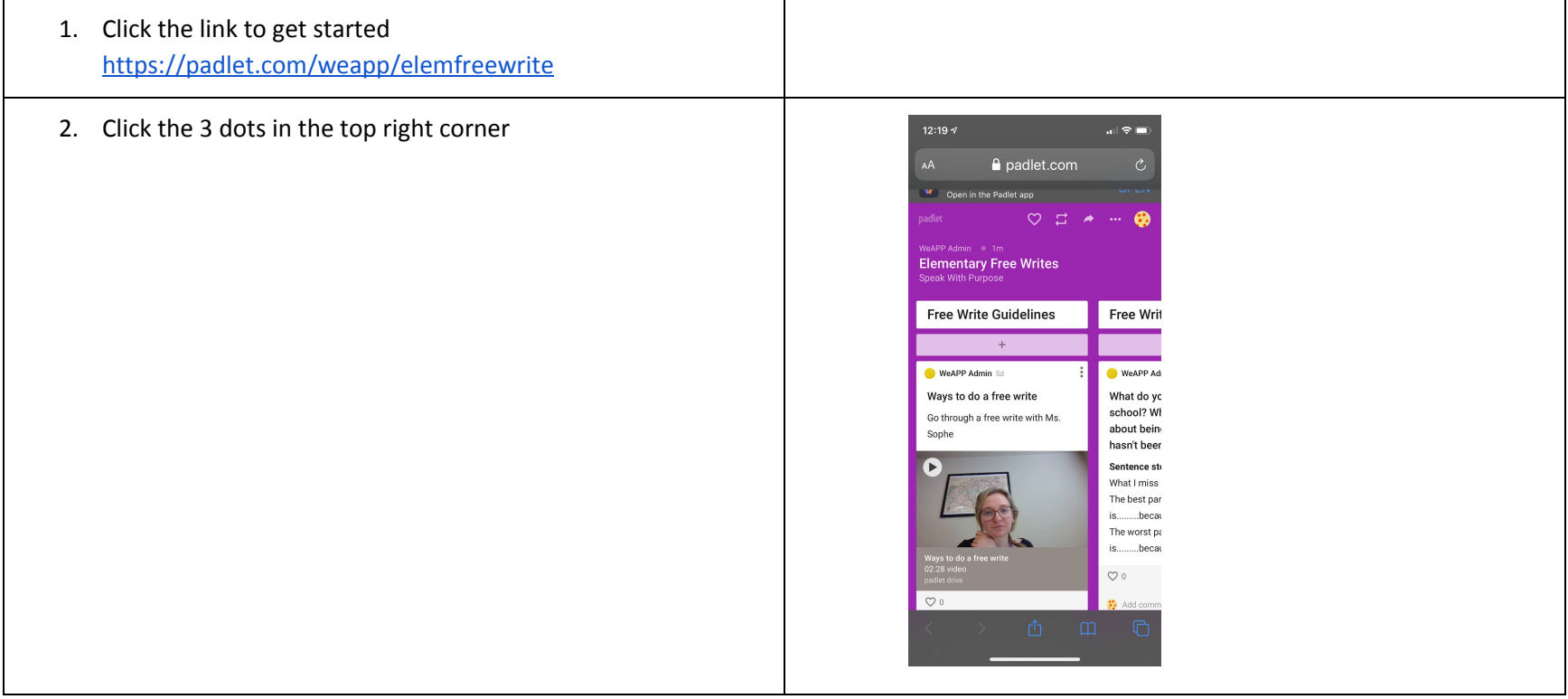

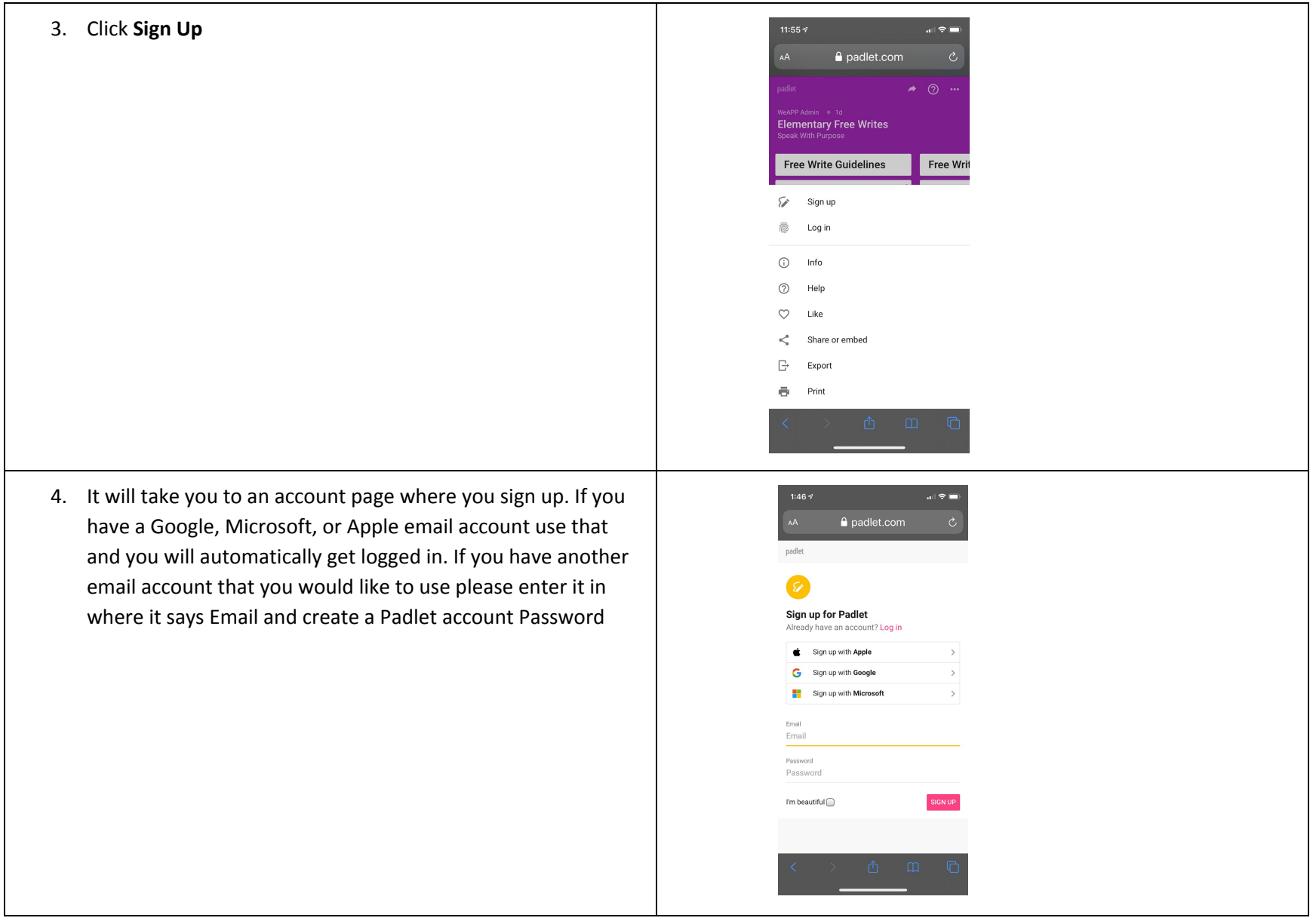

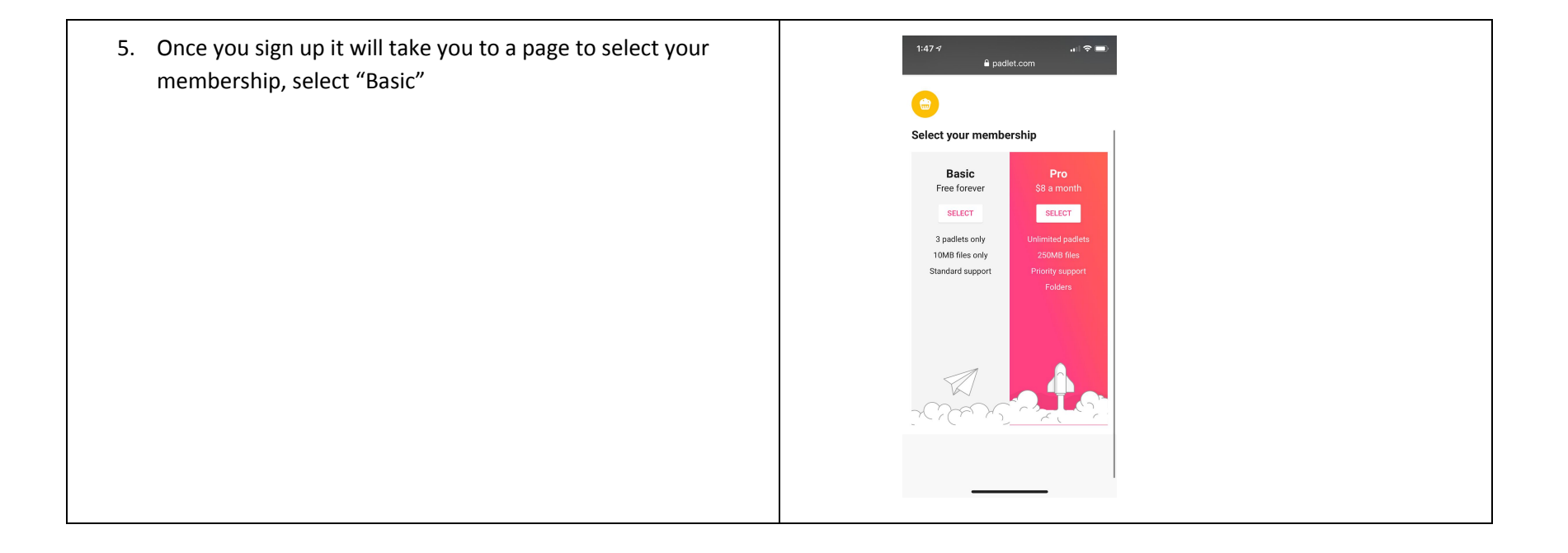

6. Automatically you will be redirected back to the Elementary Free Write padlet. After you are logged in with an email it will take you back to the Elementary Free Write Padlet where you can begin by watching the Free Write guidelines video

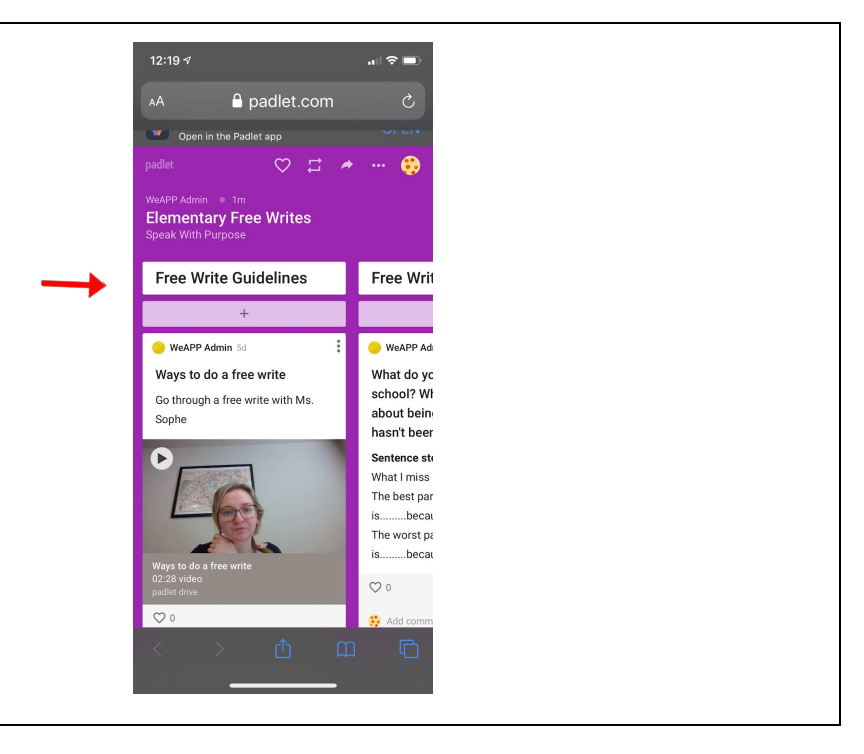

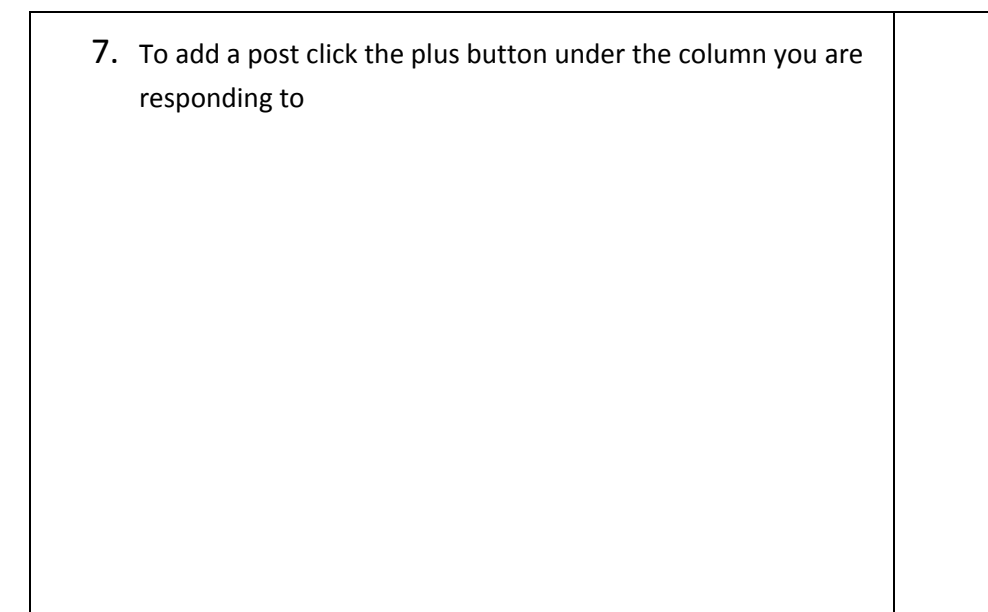

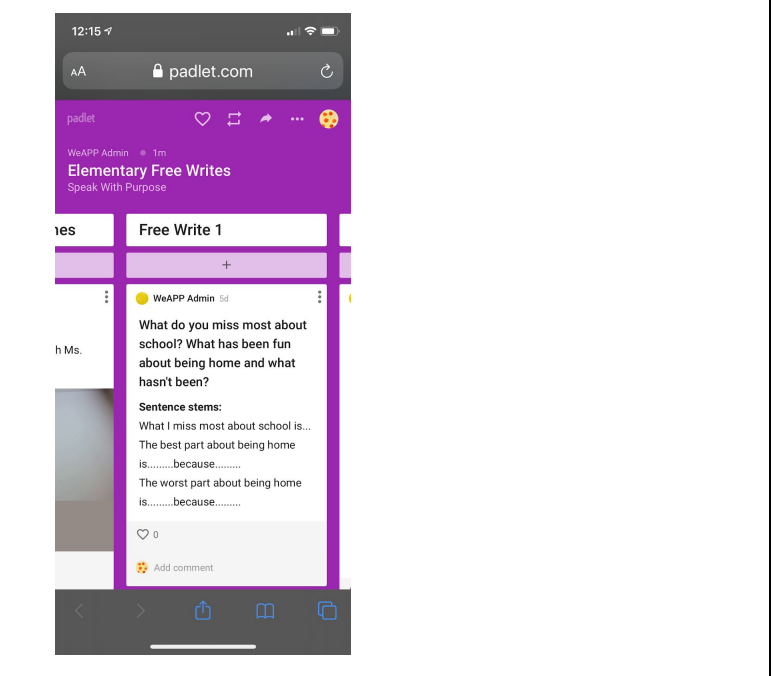

### Using the Padlet app

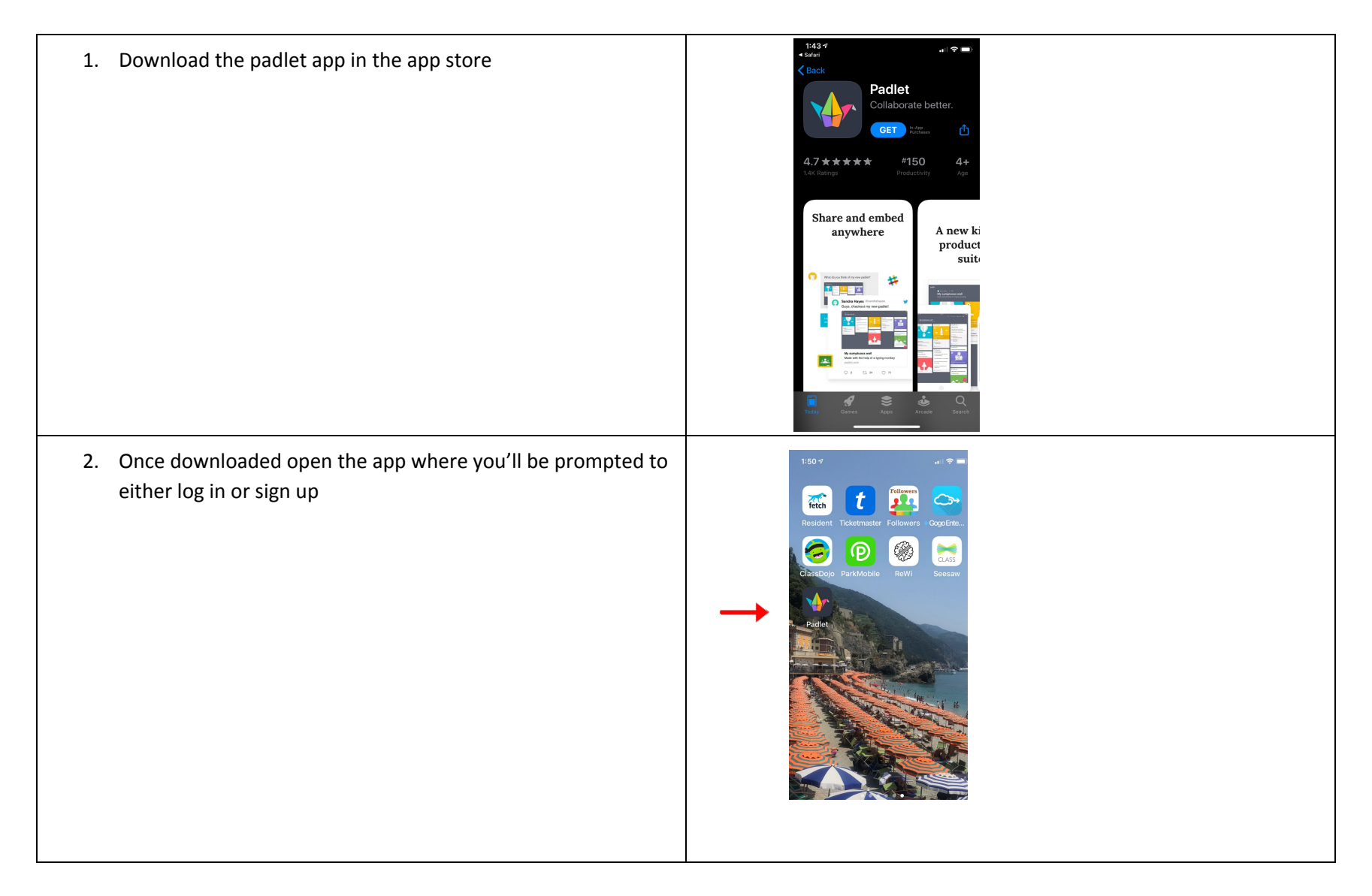

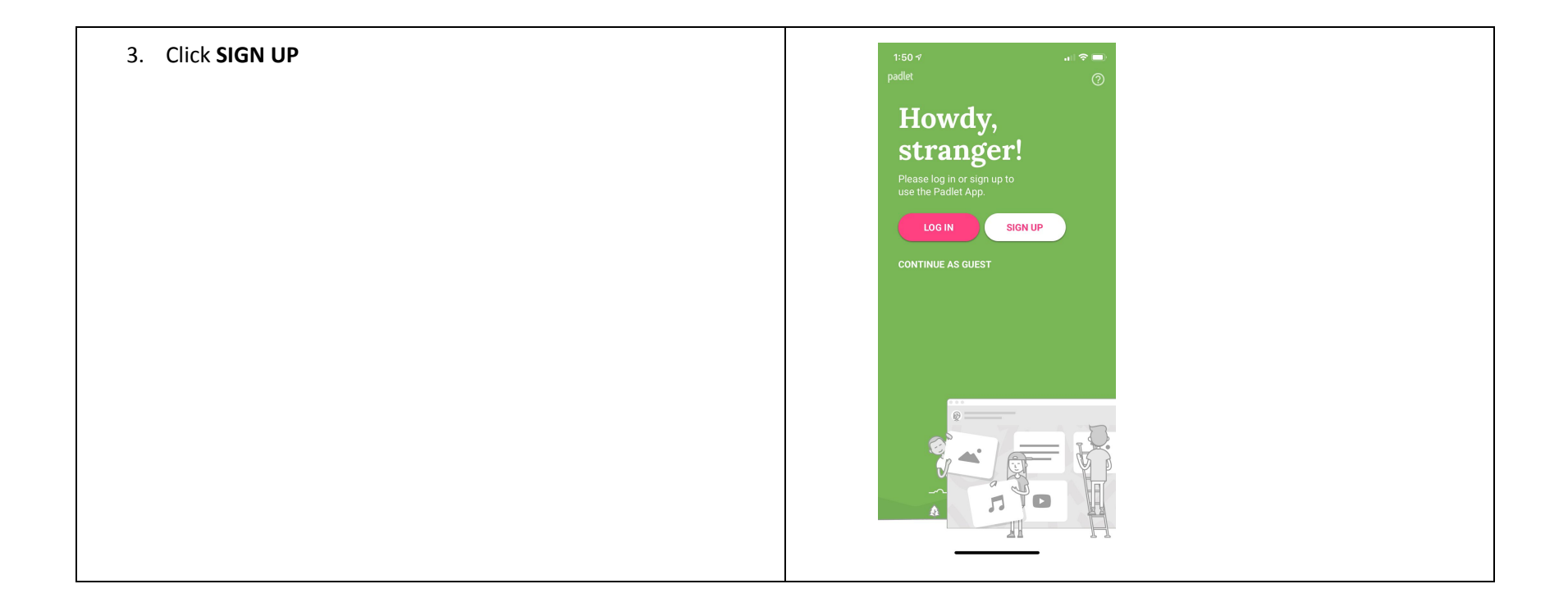

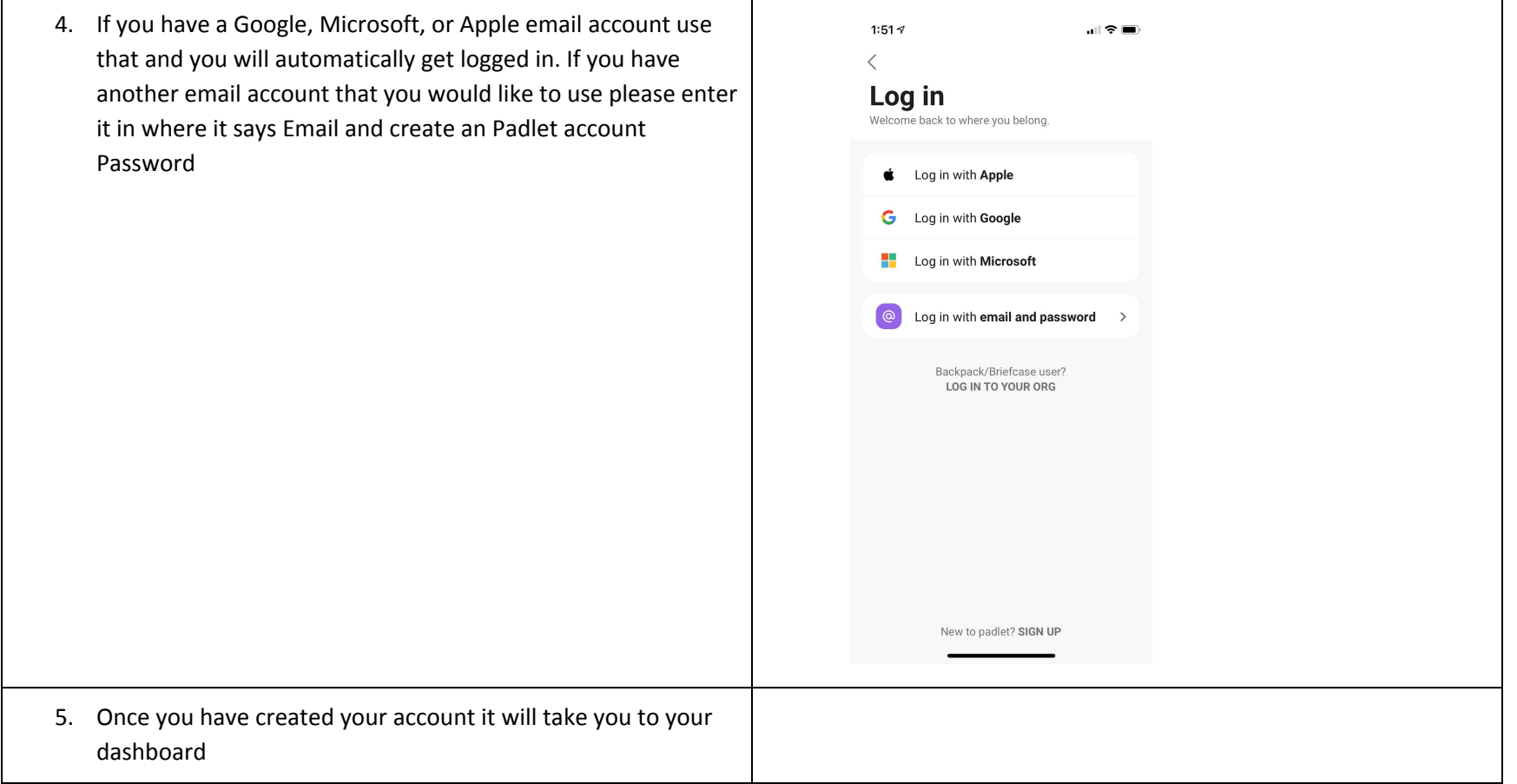

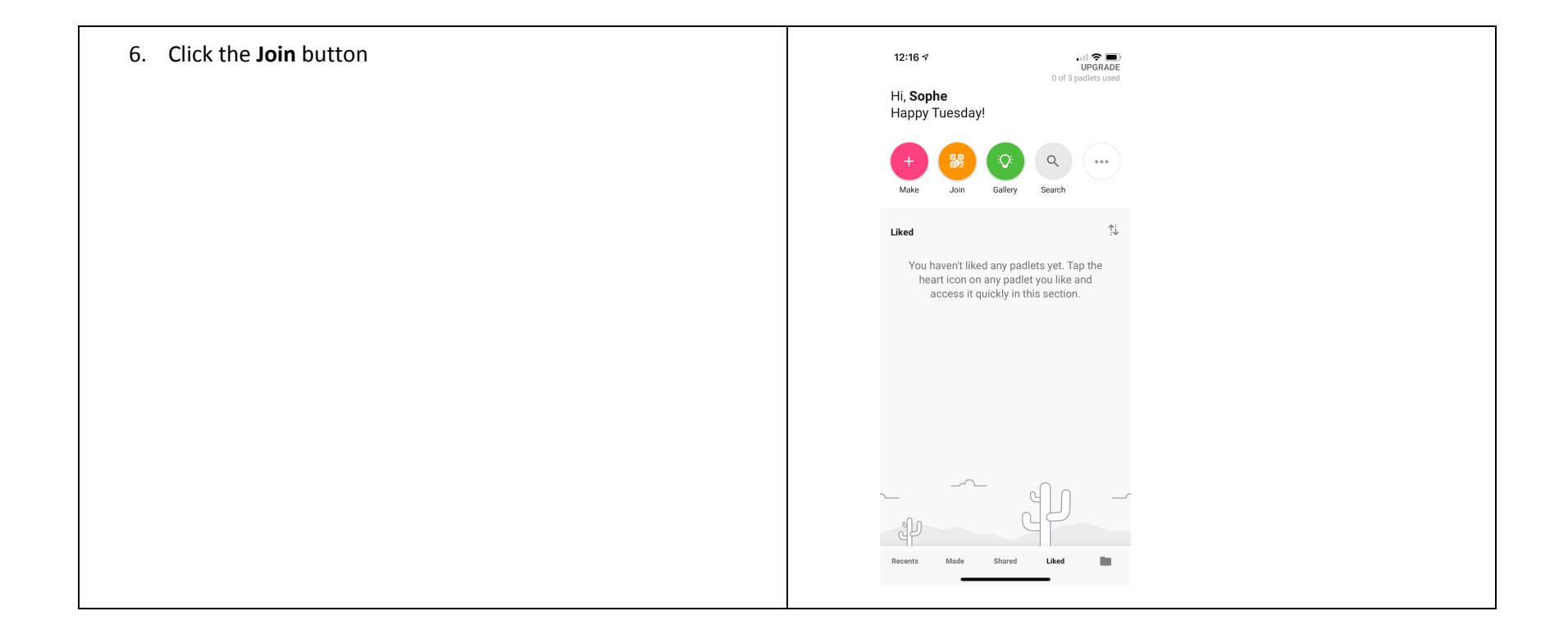

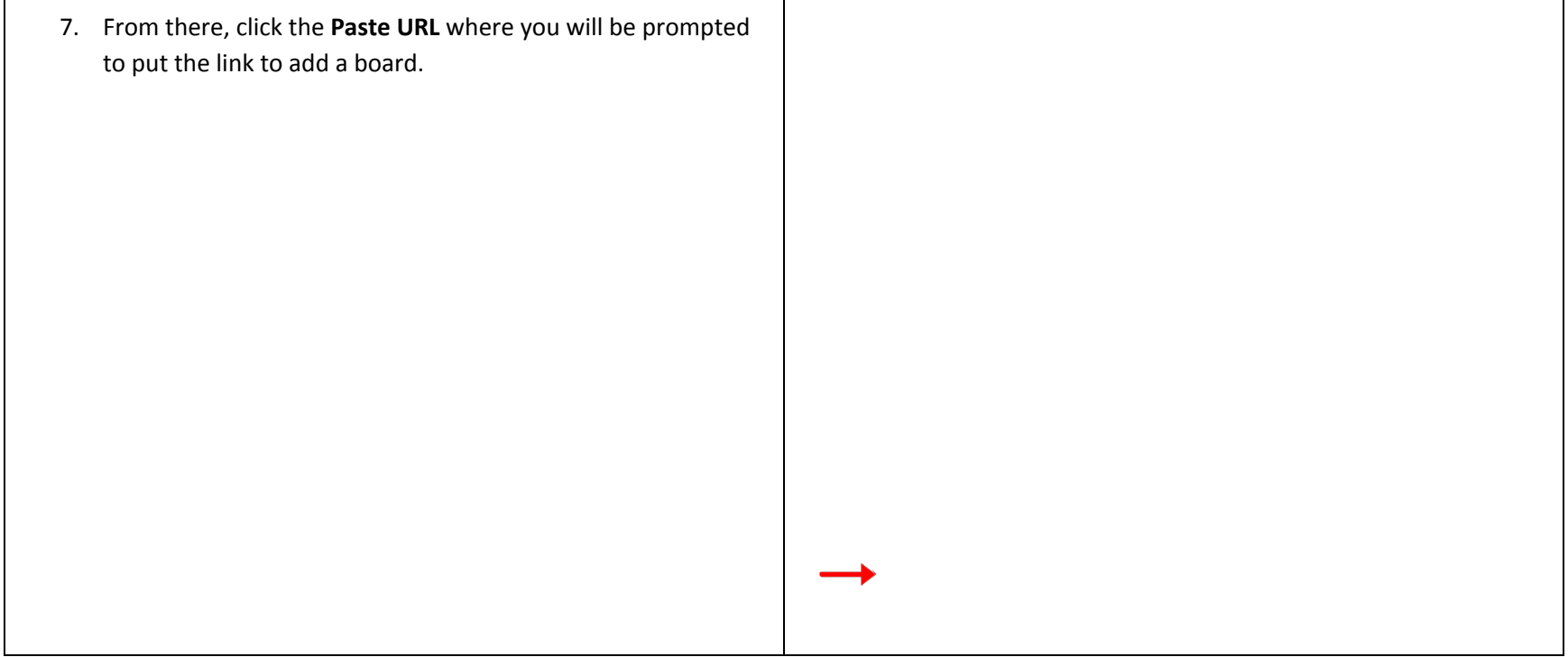

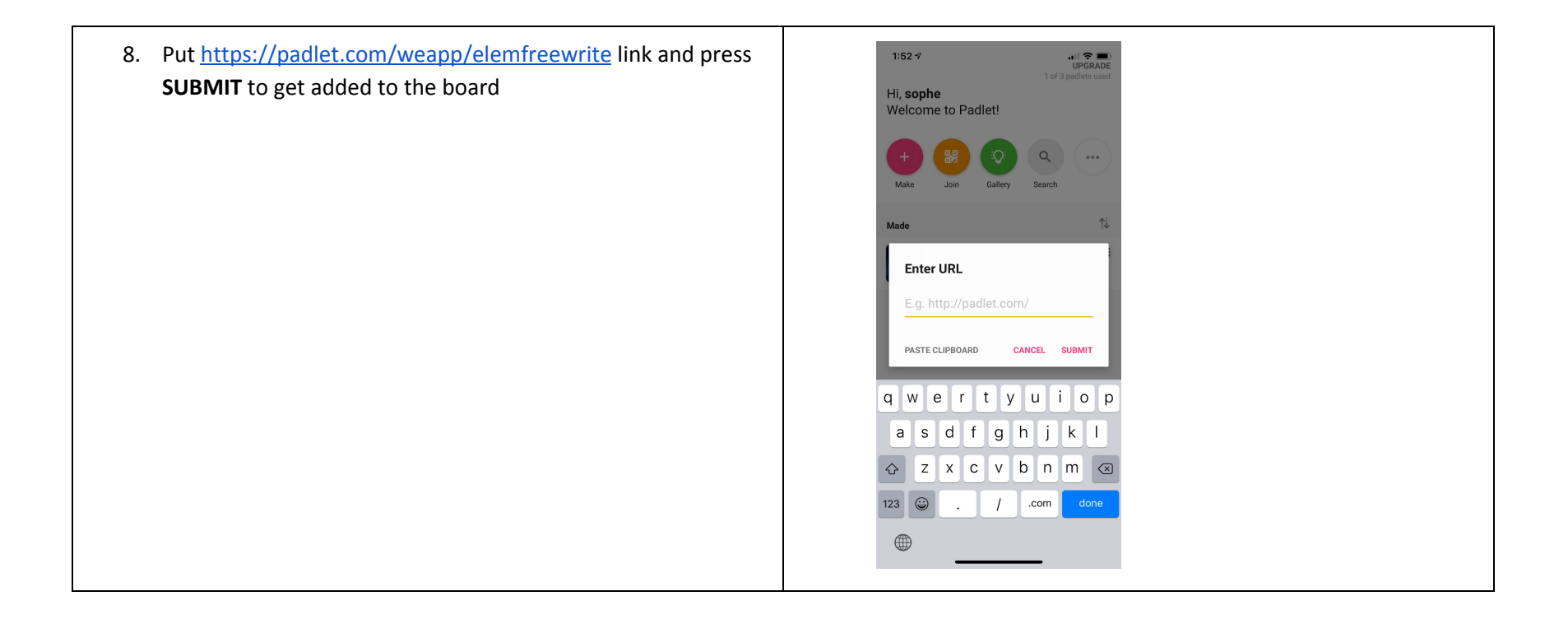

9. You will be directed to the board where you can begin by watching the Free Write guidelines video and add a free write by pressing the plus sign

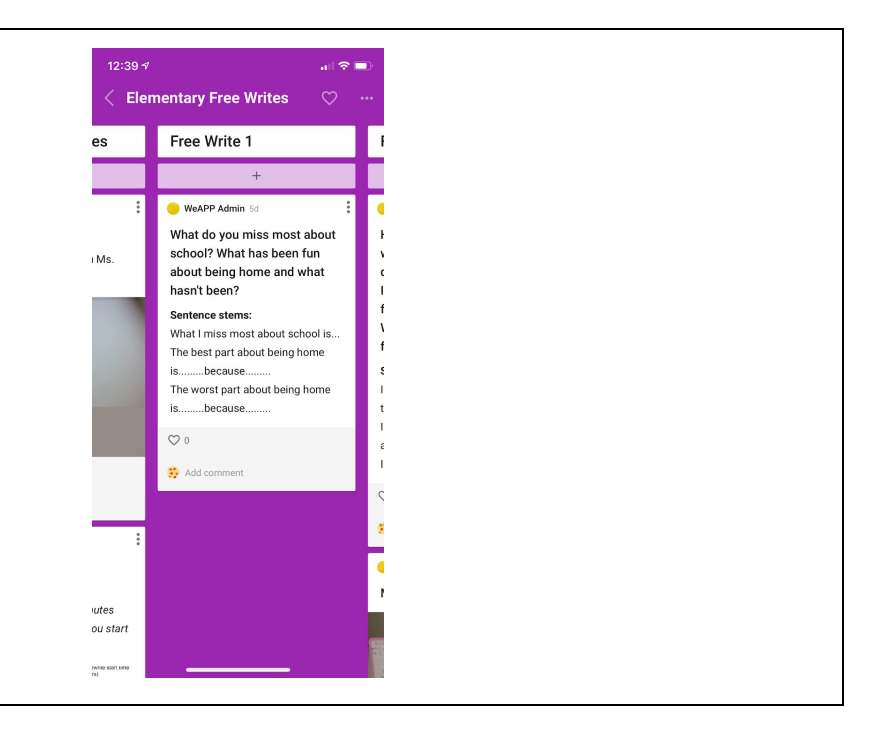

## **Elementary Free Write Desktop Instructions:**

Using a desktop or laptop to access

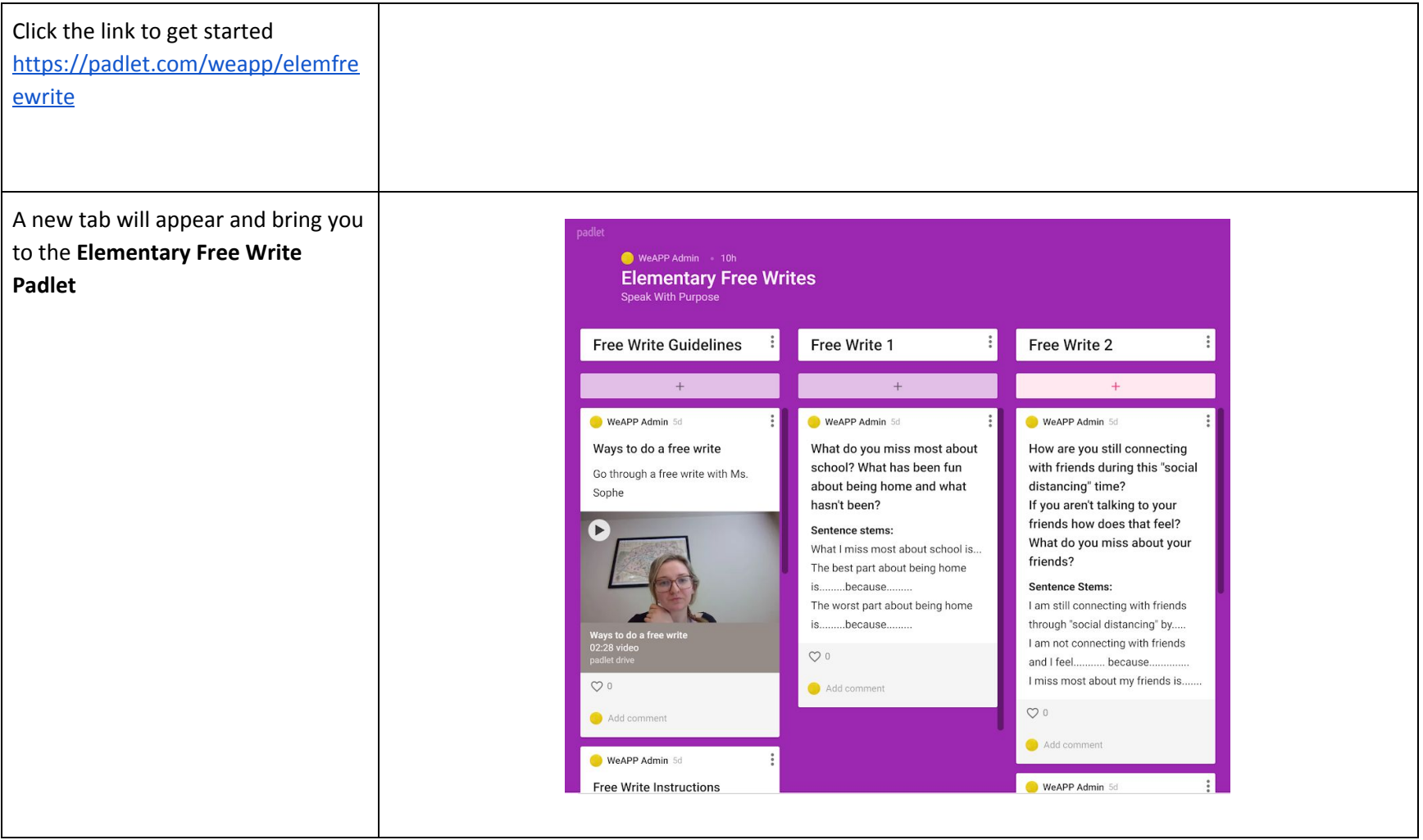

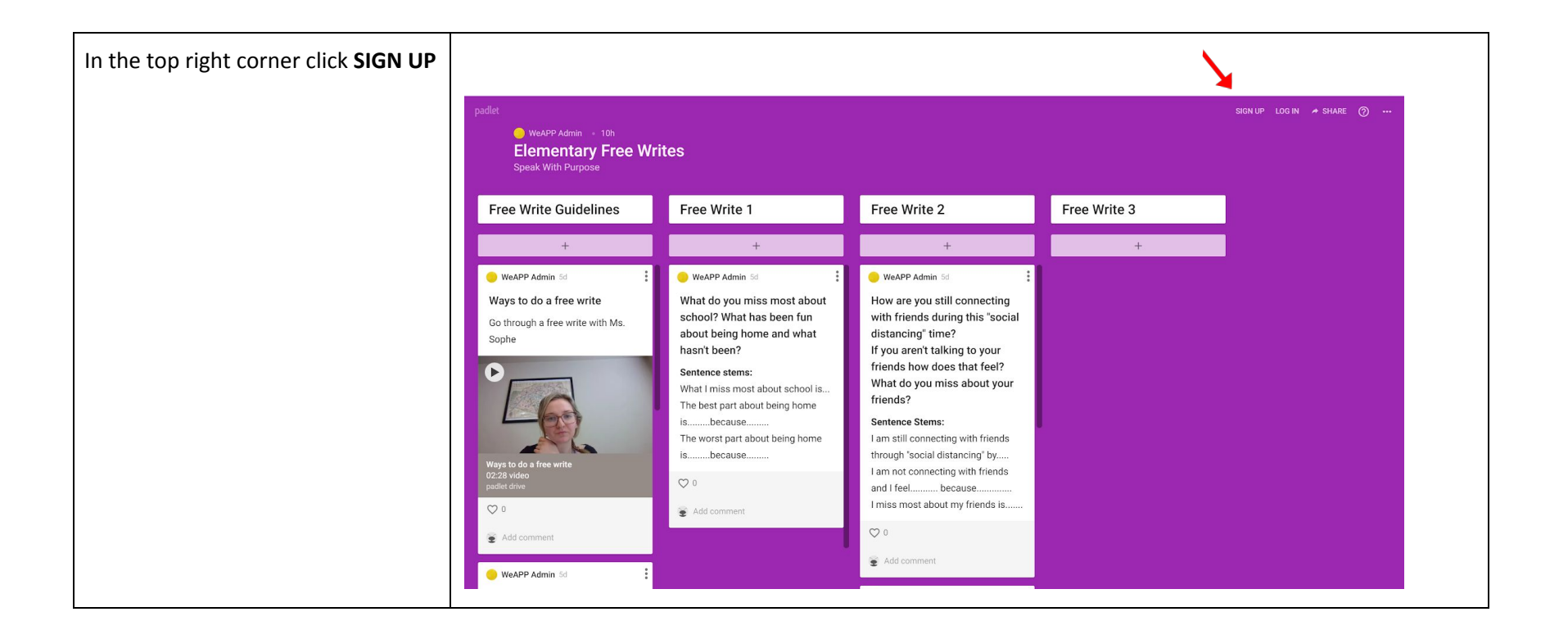

If you have a Google, Microsoft, or Apple email account use that and you will automatically get logged in. If you have another email account that you would like to use please enter it in where is says Email and create an Padlet account Password

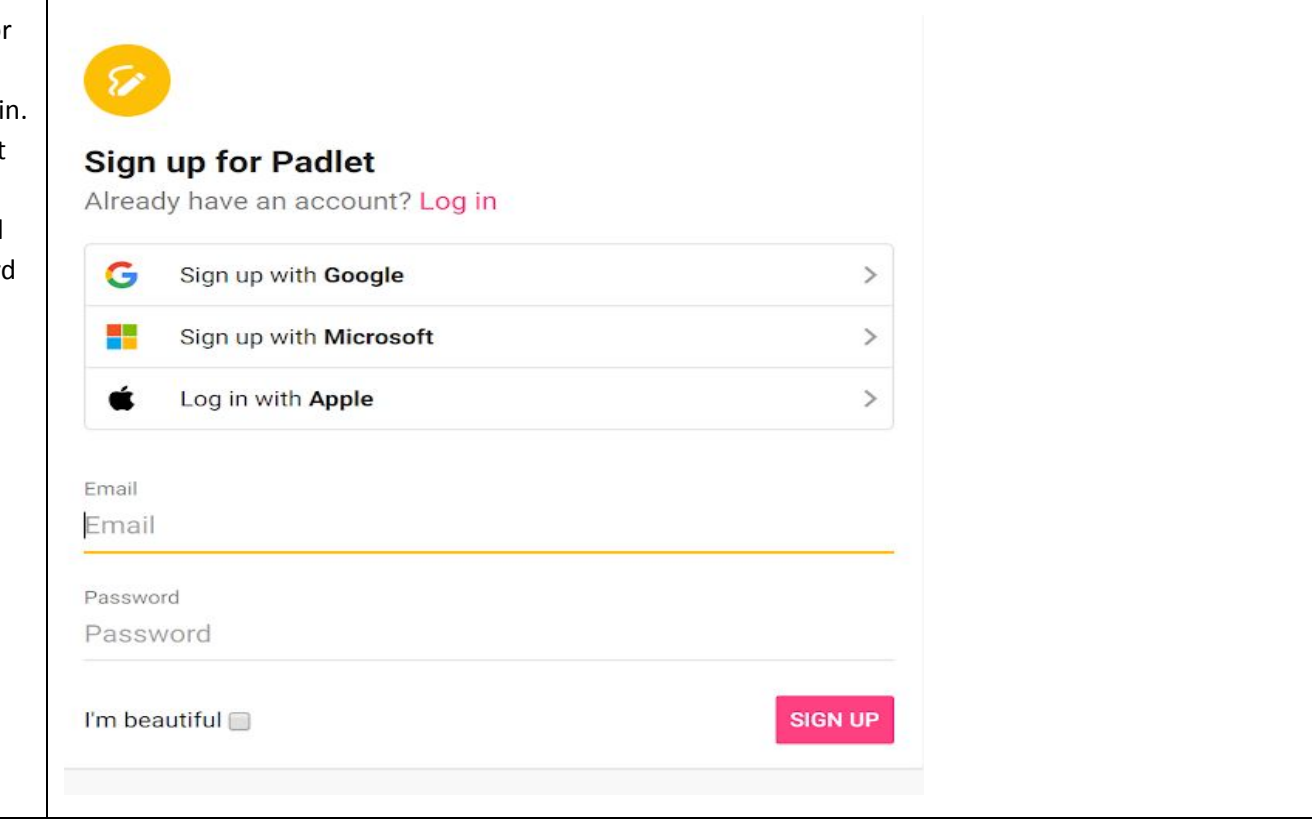

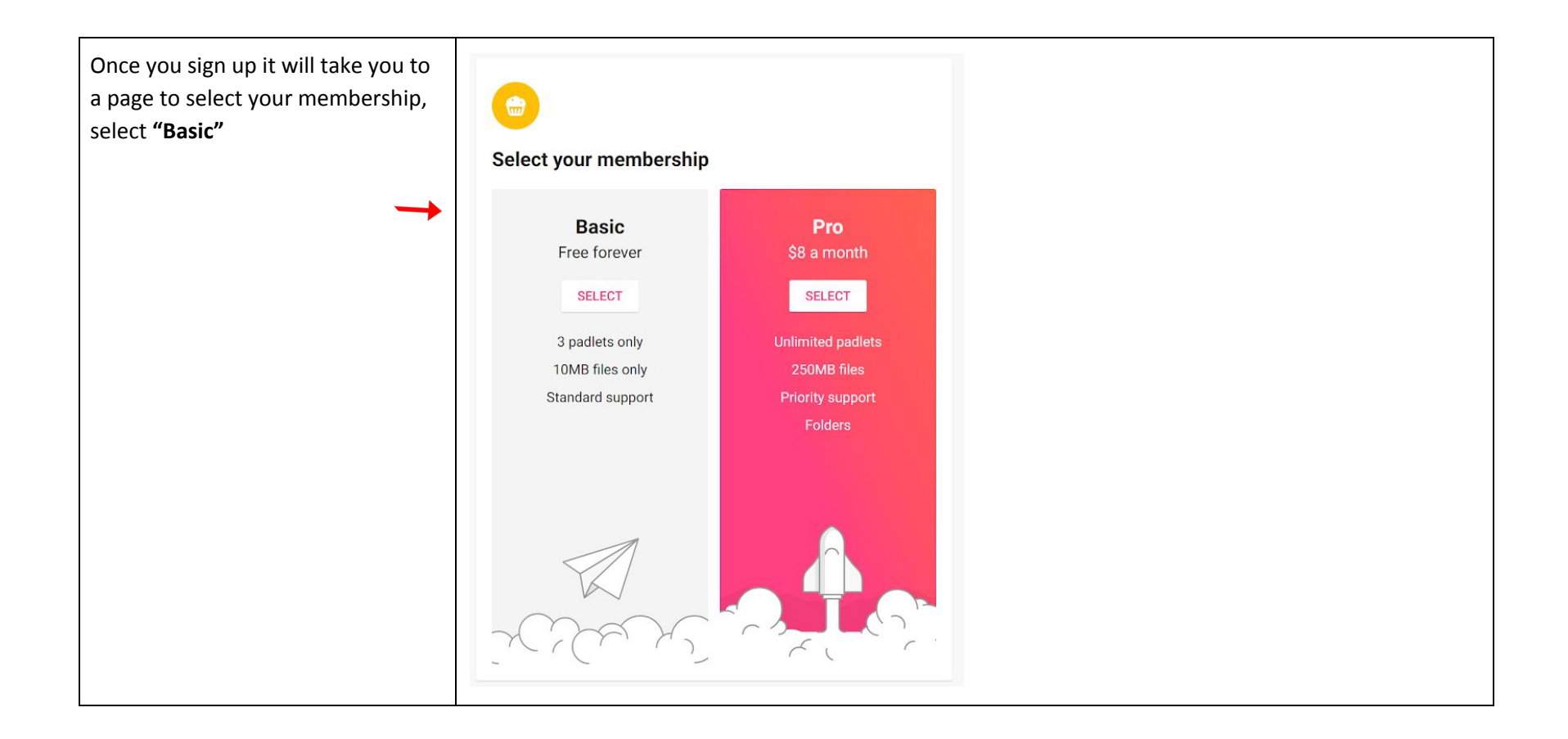

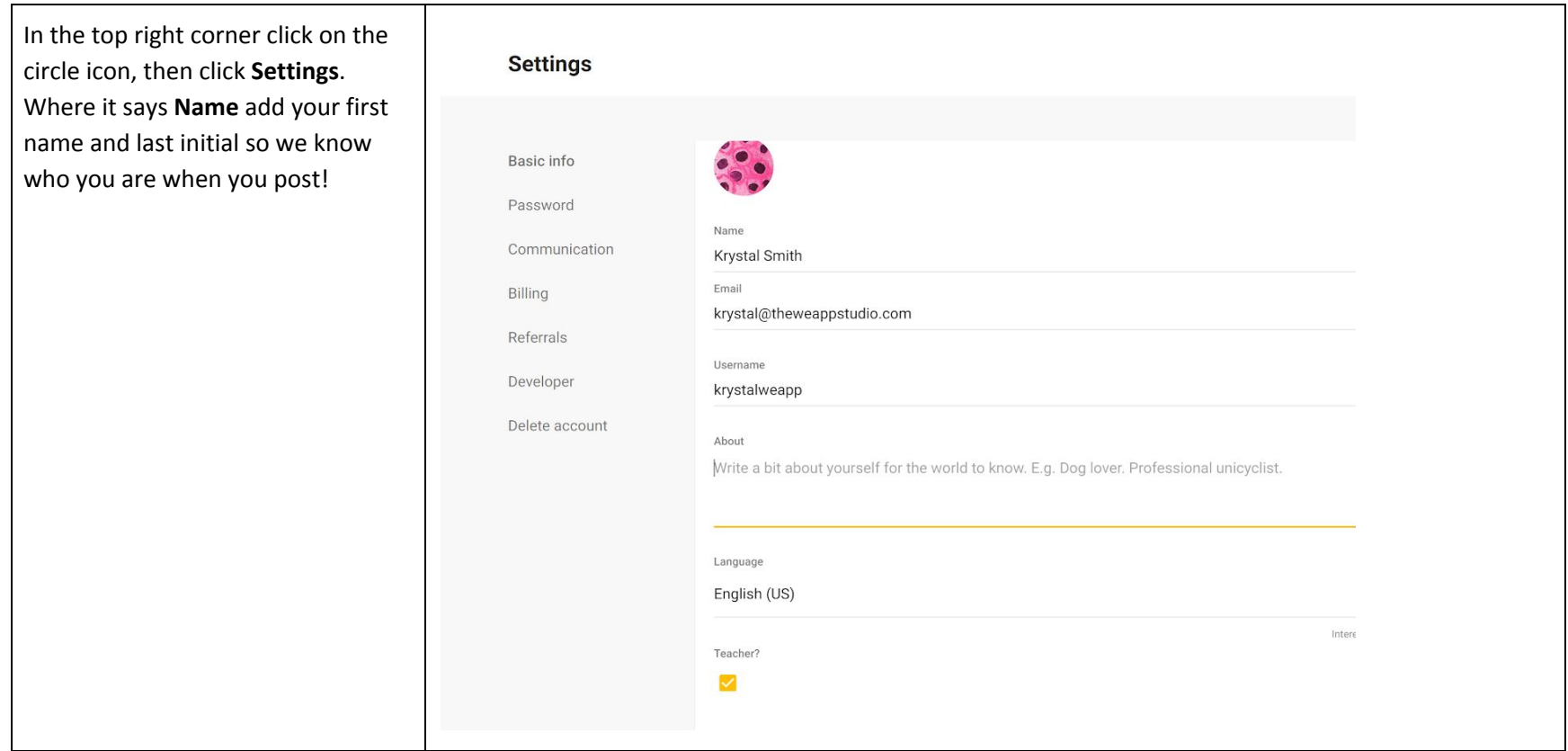

After you are logged in with an email it will take you back to the Elementary Free Write Padlet where you can begin by watching the **Free Write Guidelines** video.

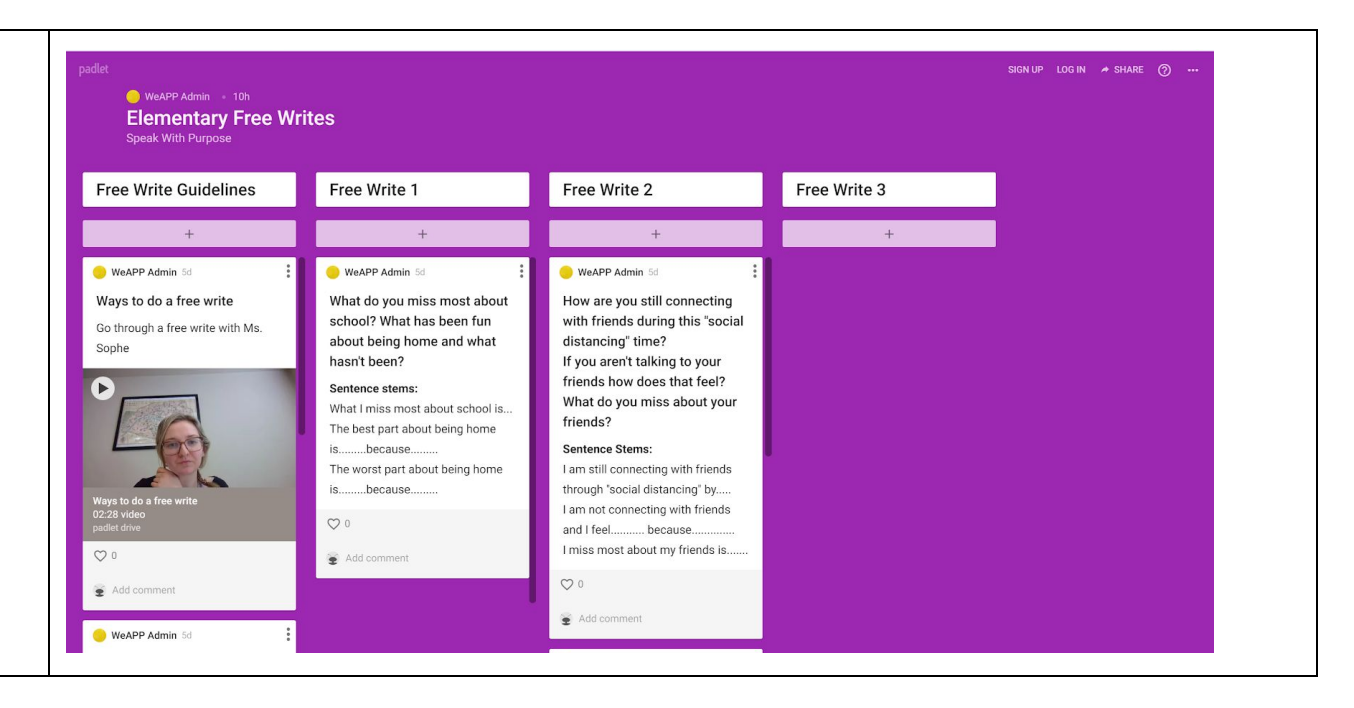

## Instructions if you do not want to create an account

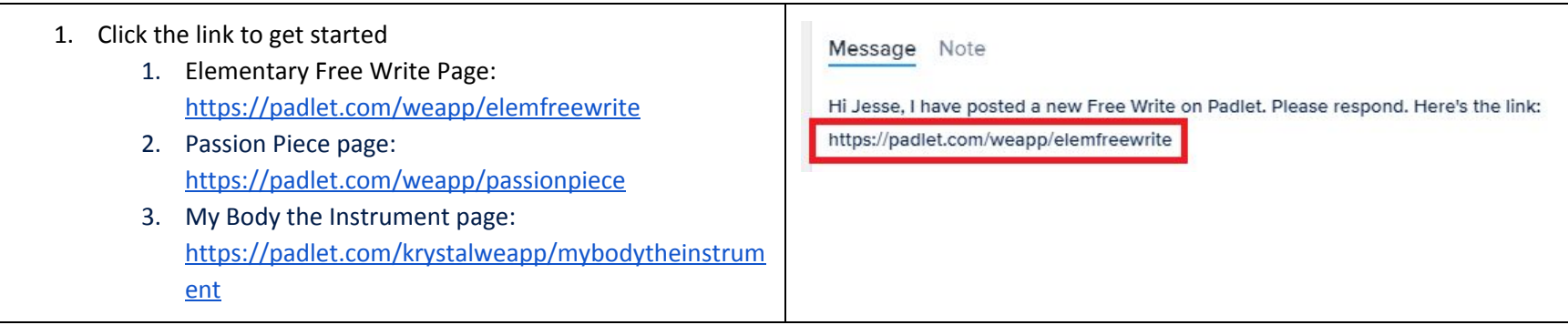

2. Click on the plus sign box to respond to the prompt.

Free Write 1: What do you miss most about school? What has been fun about being home and what hasn't been? Sentence stems: What I miss most about school is... The best part about being home is.........because......... The worst part about being home is.........because.........

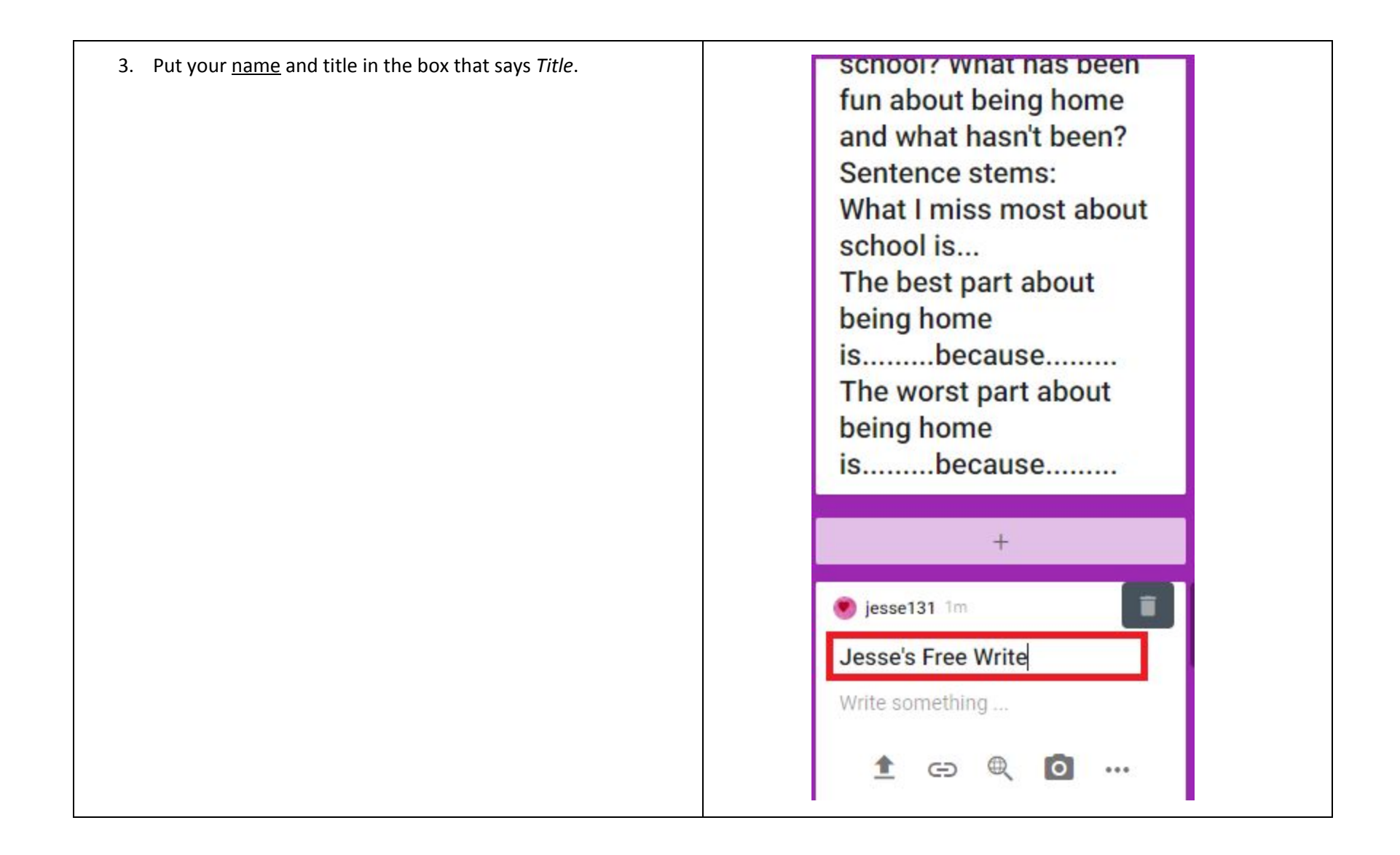

- 4. Leave a response below the title/your name
	- To write a response click where it says "Write Something…"
	- For other types of responses press the three dot icon at the bottom of the response box

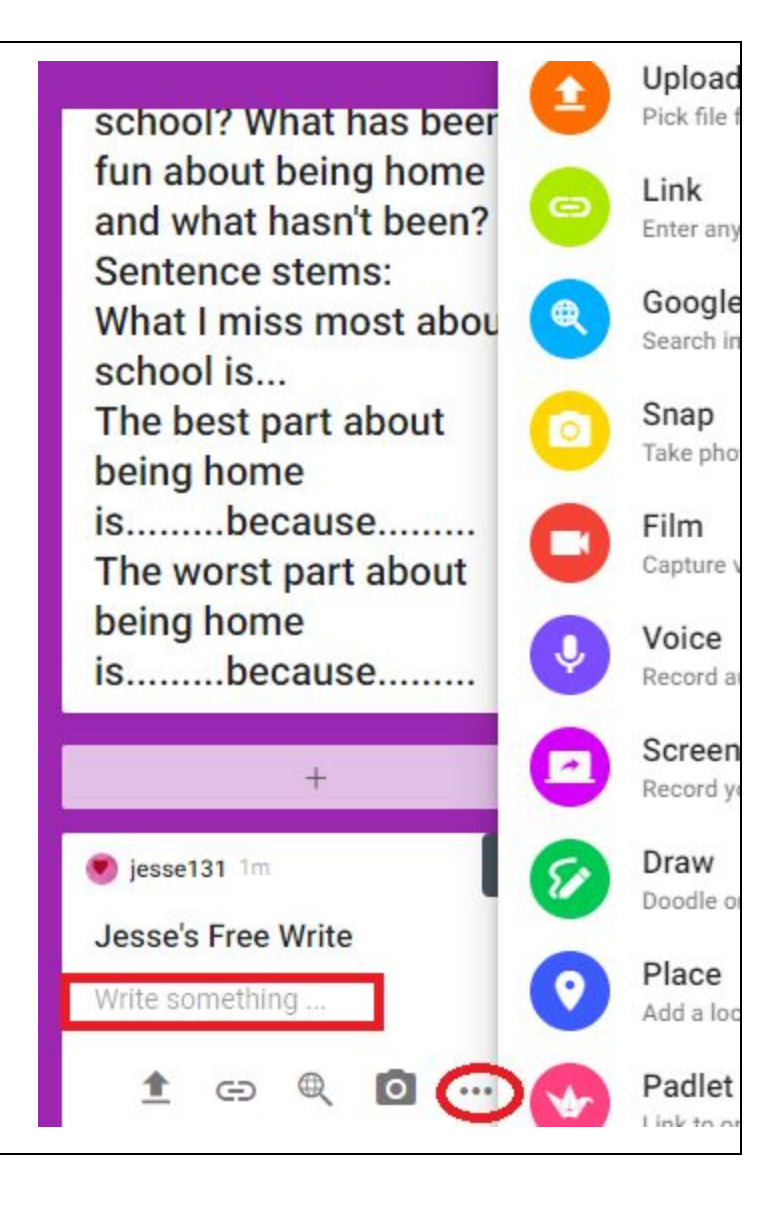